# TANTÁRGYI TEMATIKA ÉS TELJESÍTÉSI KÖVETELMÉNYEK 2022/2023. 2. FÉLÉV

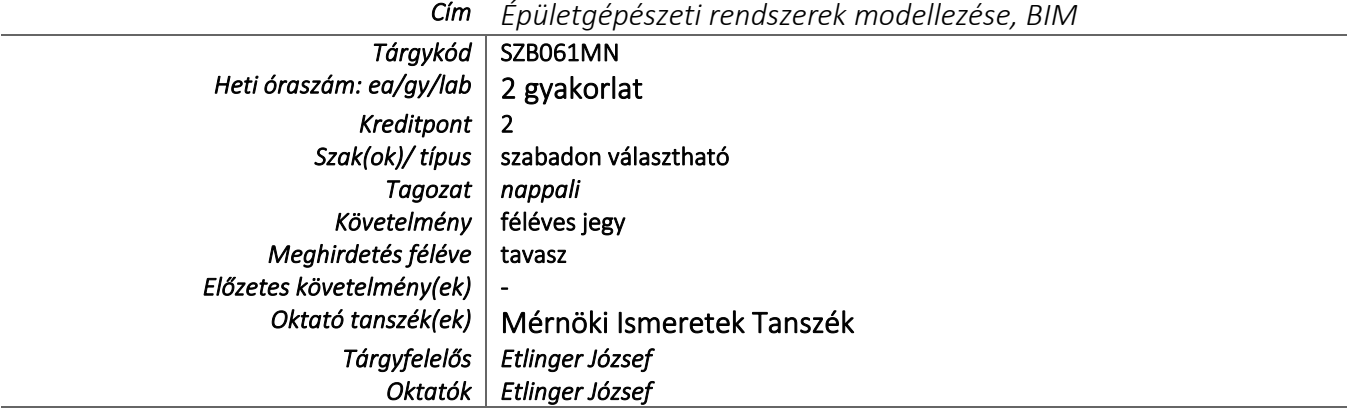

# TÁRGYLEÍRÁS

*A tantárgy rövid leírása (max. 10 rövid mondat). (Neptunban: Oktatás/Tárgyak/Tárgy adatok/Alapadatok/Tárgyleírás rovat)*

A BIM (Building Information Modelling) jelentésének és alapelveinek elsajátítása után a tervezőszoftverekben rejlő lehetőségek kerülnek bemutatásra, melyek hagyományos építészeti tervezés során nem, vagy csak kis mértékben vannak kihasználva. A tantárgy keretén belül a legnagyobb hangsúlyt a kivitelezéshez kapcsolódó feladatok számítógépes előkészítésére, illetve megoldására helyezzük. A tananyag mintafeladaton keresztül kerül bemutatásra, majd a hallgatók saját, korábbi félév során tervezett kisebb léptékű épületének feldolgozásával válik interaktívvá. A félév során REVIT tervezőprogramot használunk.

## TÁRGYTEMATIKA

*(Neptunban: Oktatás/Tárgyak/Tárgy adatok/Tárgytematika ablak)*

## **1. AZ OKTATÁS CÉLJA**

*Célkitűzések és a tantárgy teljesítésével elérhető tanulási eredmények megfogalmazása. (Neptunban: Oktatás/Tárgyak/Tárgy adatok/Tárgytematika/Oktatás célja rovat)*

A BIM –Building Information Modeling- megismertetése a hallgatókkal. A 3D tervező programok felhasználása a 2D dokumentáción és látványtervezésen túl a kivitelezéshez kapcsolódó előkészítő, ellenőrző munkálatokra.

## **2. A TANTÁRGY TARTALMA**

*(Neptunban: Oktatás/Tárgyak/Tárgy adatok/Tárgytematika/Tantárgy tartalma rovat)*

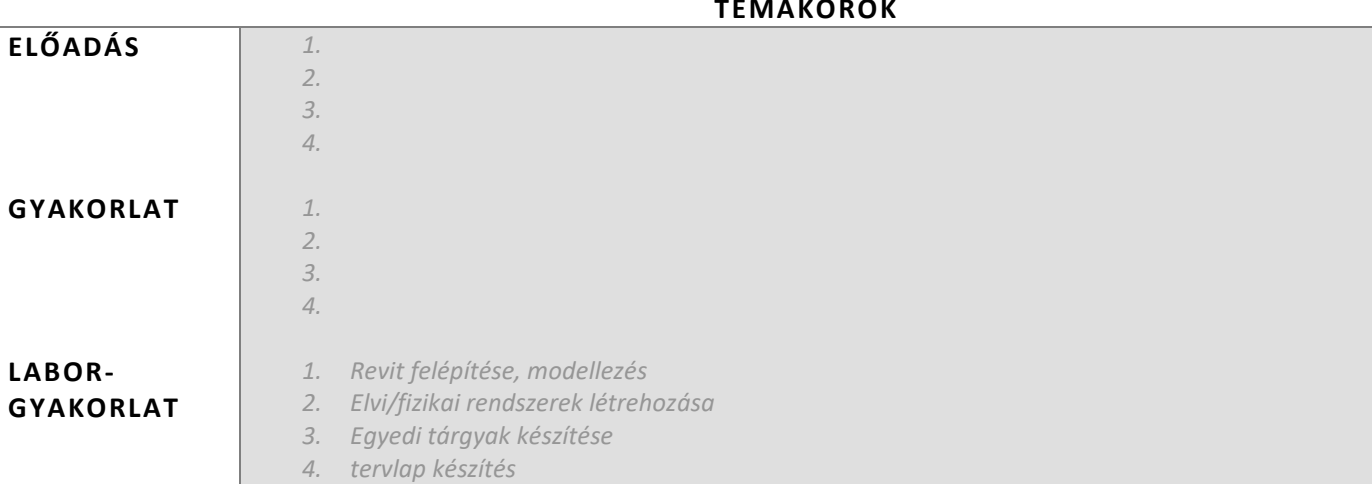

# **TÉMAKÖRÖK**

# **RÉSZLETES TANTÁRGYI PROGRAM ÉS A KÖVETELMÉNYEK ÜTEMEZÉSE**

*Jelezzük az oktatási szüneteket is!*

# *ELŐADÁS*

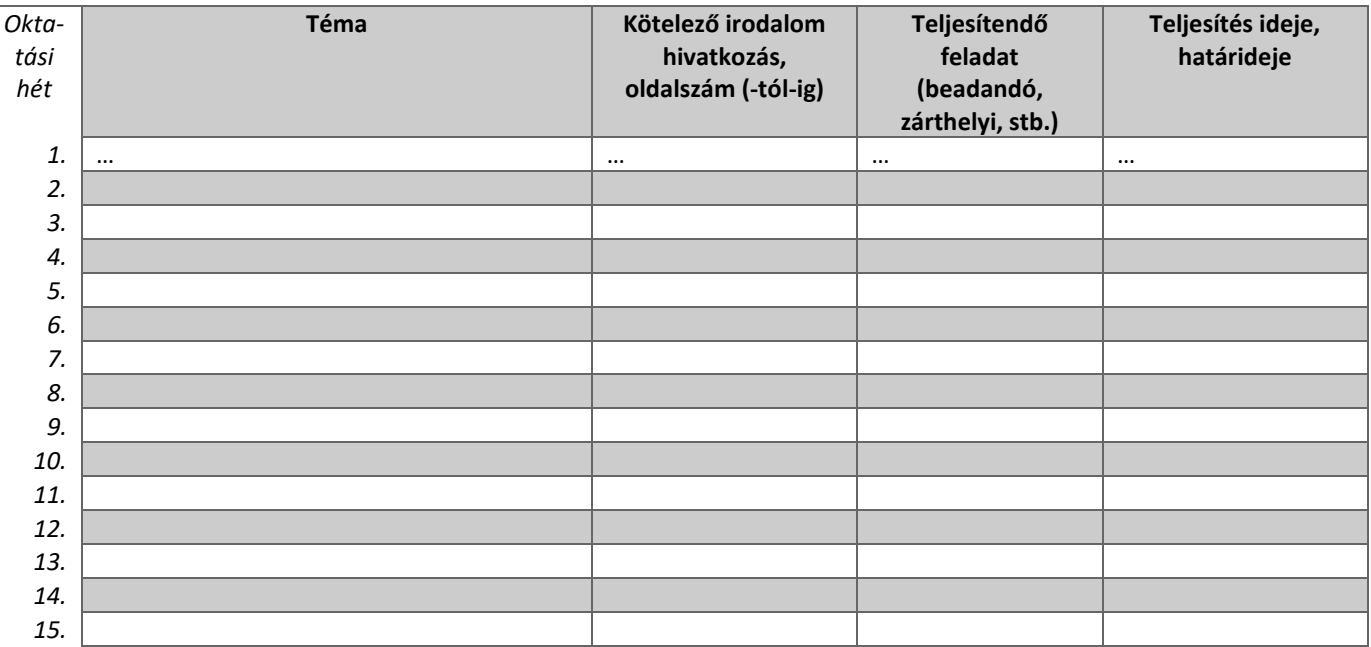

# *GYAKORLAT/LABORGYAKORLAT*

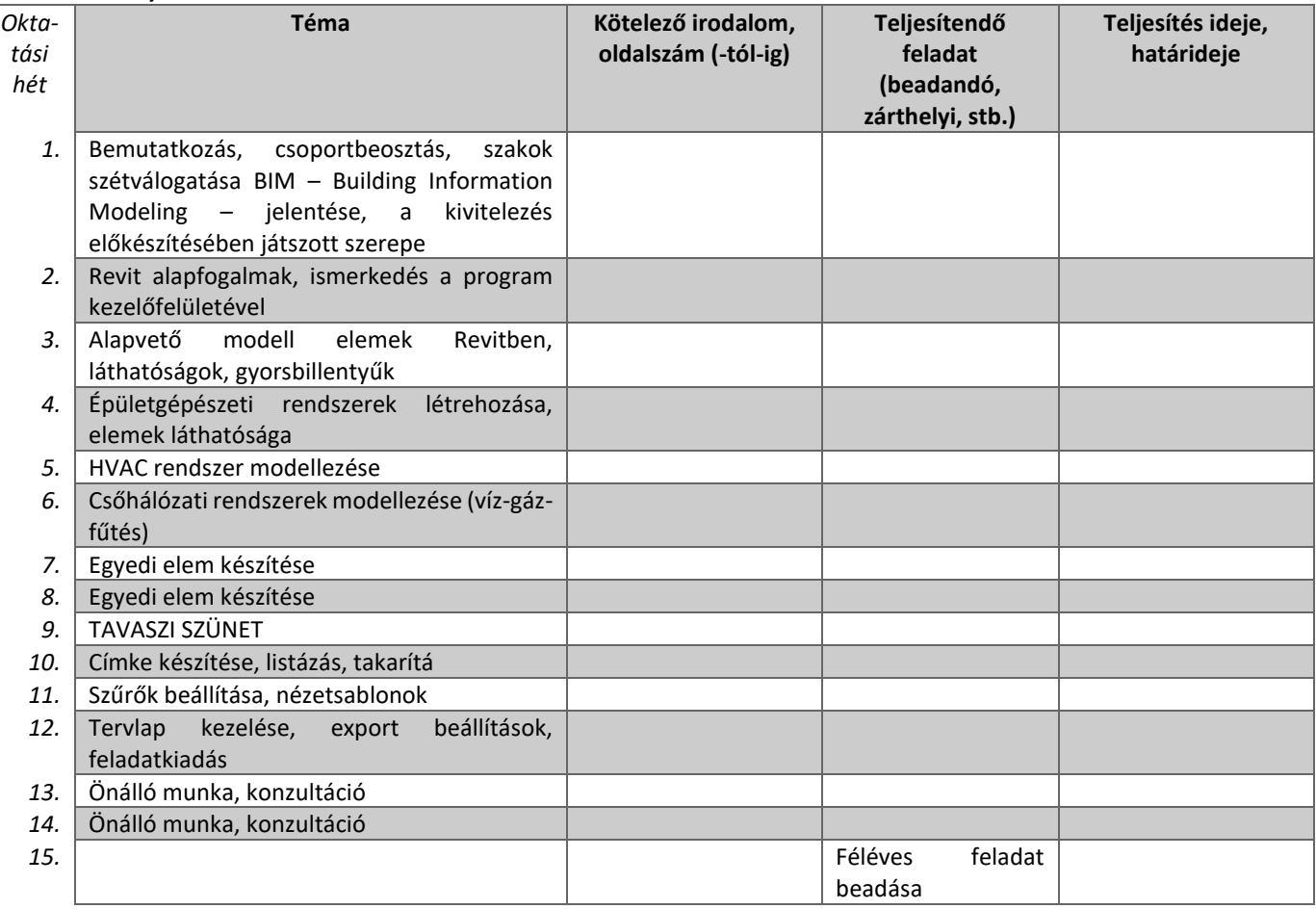

# **3. SZÁMONKÉRÉSI ÉS ÉRTÉKELÉSI RENDSZER**

*(Neptunban: Oktatás/Tárgyak/Tárgy adatok/Tárgytematika/Számonkérési és értékelési rendszere rovat)*

## **JELENLÉTI ÉS RÉSZVÉTELI KÖVETELMÉNYEK**

A *PTE TVSz* 45.§ (2) és *9. számú melléklet 3§ szabályozása szerint a hallgató számára az adott tárgyból érdemjegy, illetve minősítés szerzése csak abban az esetben tagadható meg hiányzás miatt, ha nappali tagozaton egy tantárgy esetén a tantárgyi tematikában előirányzott foglalkozások több mint 30%-áról hiányzott.*

*A jelenlét ellenőrzésének módja (pl.: jelenléti ív / online teszt/ jegyzőkönyv, stb.)*

Jelenléti ív

### **SZÁMONKÉRÉSEK**

*A tantárgy követelménytípusának megfelelő rovatok töltendők ki (félévközi jeggyel, vagy vizsgával záruló tantárgyak). A másik típus rovatai törölhetők.* 

## *Félévközi jeggyel záruló tantárgy (PTE TVSz 40§(3))*

### *Félévközi ellenőrzések, teljesítményértékelések és részarányuk a minősítésben (A táblázat példái törlendők.)*

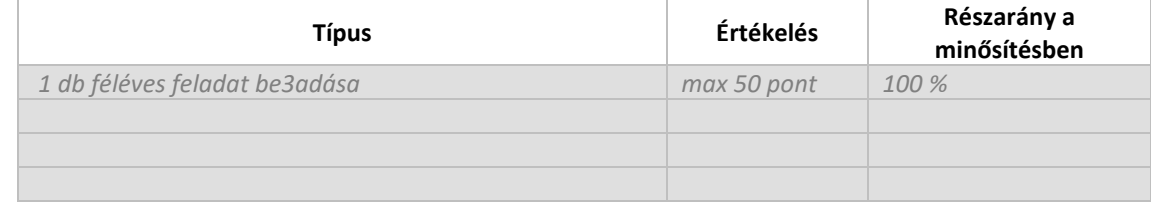

### *Pótlási lehetőségek módja, típusa* (PTE TVSz 47§(4))

*A javításra, ismétlésre és pótlásra vonatkozó különös szabályokat a TVSz általános szabályaival együttesen kell értelmezni és alkalmazni. Pl.: minden ZH és a beadandó jegyzőkönyvek, …, a szorgalmi időszakban legalább egy-egy alkalommal pótolhatók/javíthatók, továbbá a vizsgaidőszak első két hetében legalább egy alkalommal lehetséges a ZH-k, a beadandók, …, javítása/pótlása.*

#### Részvétel:

Gyakorlatokon: kötelező a jelenlét (max. 3 igazolt hiányzás) – a tematikában meghatározott készültségi fokkal. Nem megfelelő órai munkavégzés vagy felkészületlenség nem egyenlő a jelenléttel, ami hatással lehet a félév értékelésére is. Mivel az elmélet elsajátításához a korábbi ismeretektől eltérő, új szemléletmód megértése szükséges, javasolt az órák folyamatos látogatása.

### Aláírás / Félévközi jegy feltétele:

Az órákon történő megfelelő számú megjelenés, egyéni feladat konzultáció, féléves feladat megfelelő minőségben történő beadása.

### Az érdemjegy kialakításának módja:

A féléves feladat beadása a 15. héten történik. A féléves időbeosztás úgy készült, hogy magában foglalja a TVSZ által kötelezően előírt késedelmes benyújtási lehetőséget.

### *Az érdemjegy kialakításának módja %-os bontásban*

*Az összesített teljesítmény alapján az alábbi szerint.*

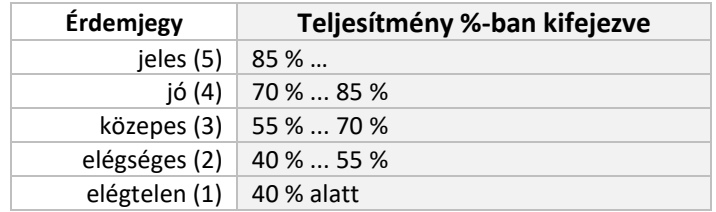

Az egyes érdemjegyeknél megadott alsó határérték már az adott érdemjegyhez tartozik.

## **4. IRODALOM**

*Felsorolás fontossági sorrendben. (Neptunban: Oktatás/Tárgyak/Tárgy adatok/Tárgytematika/Irodalom rovat)*

## **KÖTELEZŐ IRODALOM ÉS ELÉRHETŐSÉGE**

[1.] Revit help menü (F1)

[2.] Mastering Autodesk Revit MEP 2014 - Don Bokmiller, Simon Whitbread, Plamen Hristov

[3.] Autodesk Revit 2017 MEP Fundamentals - SDC Publications

# **AJÁNLOTT IRODALOM ÉS ELÉRHETŐSÉGE**

 $\overline{[3.] \dots}$ 

[4.] ……

[5.] ……